## **序 言**

尊敬的用户:

您好! 感谢您选购科电仪器的 HCH-3000E-E 型超声波测 厚仪,为了正确使用本仪器,请您在本仪器使用之前仔细阅读 本说明书全文,特别有关"使用方法"和"注意事项"的部分。

如果您已经阅读完本说明书全文,建议您将此说明书进行 妥善地保管,与仪器一同放置或者放在您随时可以查阅的地方, 以便在将来的使用过程中进行查阅。

该产品使用说明书在需要时我们会作适当的修改,公司保 留随时改进和革新仪器而不事先通知的权利。

本说明书的著作版权归我公司所有,未经我公司书面许可 不得以任何目的、任何手段复印或传播书中的部分或全部内容。

欢迎登录 **http://www.kedianyiqi.com** 或来电咨询。

## 目 录

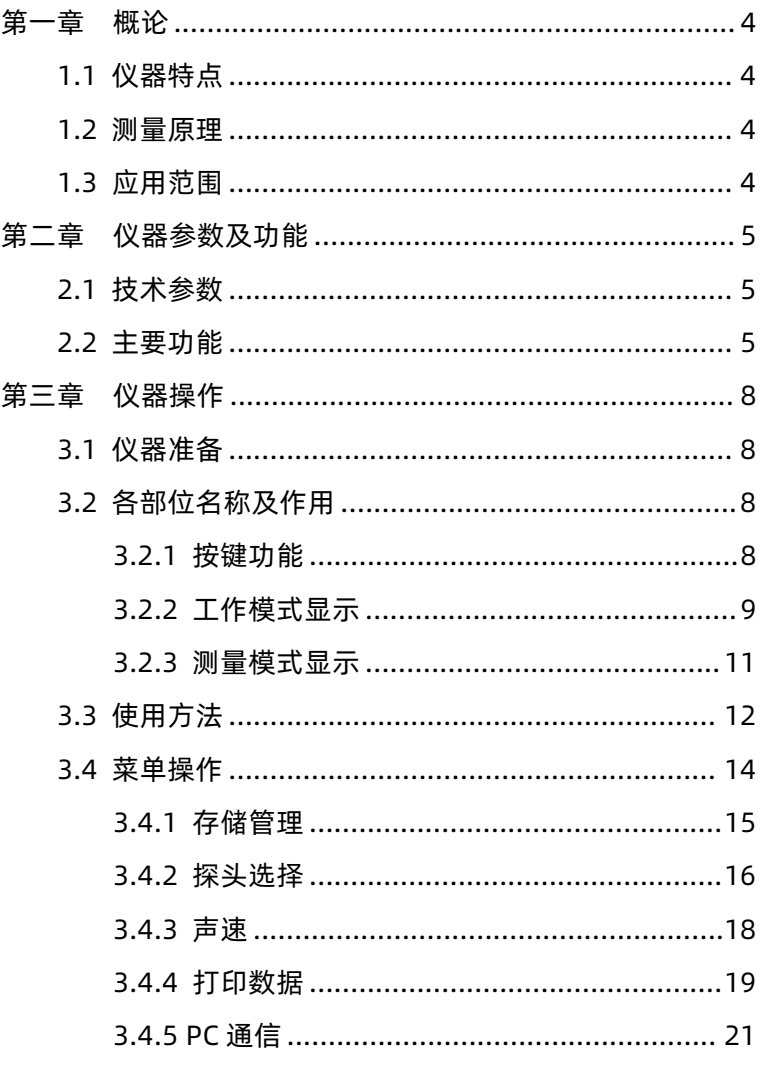

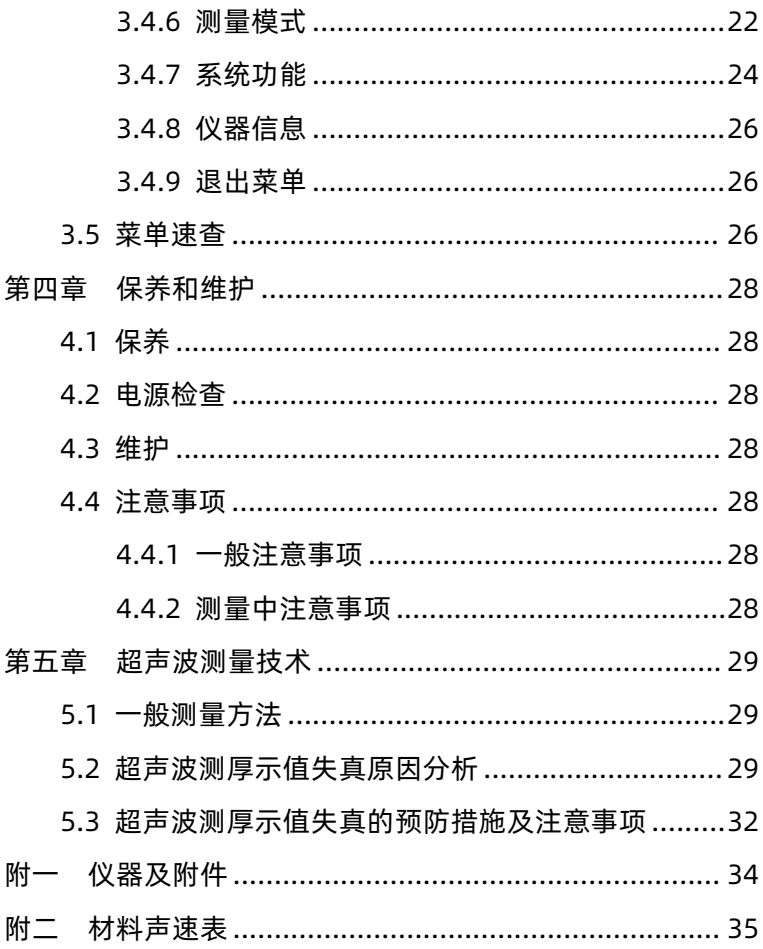

### <span id="page-3-0"></span>**第一章 概论**

### <span id="page-3-1"></span>**1.1 仪器特点**

HCH-3000E-E采用了单片机与CPLD综合技术,集发射-回 波模式与回波-回波模式于一身的超声波测厚仪。具有多级菜单 操作,可连接PC机和打印机,分批组管理数据、多种测量模式、 声速测量等功能,使仪器更加适合工业现场的工作需求。

#### <span id="page-3-2"></span>**1.2 测量原理**

当探头发射的超声波脉冲通过被测物体到达材料分界面 时,脉冲被反射回探头,通过测量超声波在材料中传播的时间 来确定被测材料的厚度。它可以对板材和加工零件作厚度测量; 可以对生产设备中管道和压力容器进行监测,检测它们在使用 过程中受腐蚀后的减薄程度。也可以在不去除所涂油漆层的情 况下,测量板材厚度。

### <span id="page-3-3"></span>**1.3 应用范围**

超声波测厚仪是根据超声波脉冲反射原理来进行厚度测量 的,主要用于测量硬质材料的厚度,如:钢铁、不锈钢、铝、 铜、铬合金等金属材料,及塑料、橡胶、陶瓷、玻璃等非金属。 该仪器广泛应用于石油、化工、电力、锅炉、冶金、造船、航 空、航天等各个领域。

### <span id="page-4-0"></span>**第二章 仪器参数及功能**

#### <span id="page-4-1"></span>**2.1 技术参数**

- 1、测量范围:发射-回波模式,0.8—500mm(根据具体探头); 回波-回波模式,3.3—20mm(E-E10探头)。
- 2、声速范围:1000~9999m/s
- 3、显示位数:四位数字
- 4、示值精度:0.1mm(测量大于100mm);

0.01mm(测量小于100mm)。

- 5、测量误差:H<10mm, ±0.05; H≥10mm,±(0.01+H/200)。(H为测量厚度值)
- 6、使用环境:温度:-10℃~60℃;相对湿度小于90%。
- 7、测量方式:手动存储测量
- 8、存储容量:分为6组,每组100个测量点,共有600个测量 ようしょう しょうしょう しょうしょう しょうしょく しょうしょく
- 9、外形尺寸:146mm\*81mm\*30mm
- 10、重量:约300g(含电池)
- 11、电源:两节五号(AA)电池
- 12、可选探头:PT-08、PT-06、PT-04、PT-10、

ZT-12、GT-12、E-E10。

#### <span id="page-4-2"></span>**2.2 主要功能**

1、工作模式及量程:

a、发射-回波模式:标准测量,用于普通的厚度测量。 通过选择不同种类的探头,HCH-3000E-E 最薄可测量

0.8mm,最高上限可达 500mm。

b、回波-回波模式:能够穿透涂层直接对基体测厚,无 需耗费时间和费用去除涂层后再测量;测厚范围:3.3— 20mm。

- 2、数据管理:通过分组的方式来管理存储的数据。一共分 6组,每组包含 100 个数据。可以对任意一组数据讲行 查看、删除、打印以及与电脑进行通信操作。
- 3、测量模式:包括常规测量、最小值扫描、监控测量和扫 描测量四类测量模式。可以在不同的工作现场下给用户 提供不同的使用方式,以解决现场的需求。简述如下: a、常规测量

方便用户单次测量,每一次循环测量结束,蜂鸣器响一 下,提示用户当前测量结束。

b、最小值扫描

该模式为快速测量模式。测量数据时,仪器会自动捕捉 到最小的测量值。如果工厂验收以样品的最小厚度值为 检验标准的话,那么这种测量模式是较好的选择。

c、监控测量

在这种模式下用户可以通过设置报警上限值和报警下限 值来实时监控工件的厚度是否合格,测量数据一旦超出 上下界限,仪器就会显示超限提示符号,并闪烁所测厚 度值并伴有蜂鸣声来提示用户。同时,用户还可以进行 基数设置,来预定一个标准值,进而时刻监控测量值与 标准值的偏差。

d、扫描测量

该模式为快速测量模式,屏幕右上角有"SCAN"提示符。 只要探头耦合,仪器会连续快速测量。

- 4、声速
	- a、通过手动调整的方式来调整不同的声速来适应不同 的测量材料。
	- b、仪器本身内置了10种不同材料的声速,用户可根据 现场材料选择。若需要细微调整,可进入手动调整 中修改。
	- c、仪器还具有反测声速的功能,若工作人员不知所测材 料的声速,该功能会提供方便。
- 5、关机:具有自动关机和手动关机两种方式。
- 6、背光:背光开、背光关、自动背光三种方式供用户选择。
- 7、仪器信息:可以查看仪器的软件版本、探头信息以及厂 商信息。
- 8、系统初始化:由于误操作或者其他外界原因造成仪器系 统紊乱时,允许用户恢复到出厂时的状态。
- 9、欠电指示: 在仪器屏幕左上角的位置, 显示 " ■■ " 表 示电池电压欠电,需要及时更换电池以免影响使用;显 示 " ZA " 表示电池电压正常。

### **特别提示:仪器中内置已知声速的10种材料分别是:钢、铁、 铸铁、铜、铝、铅、铬、锡、玻璃、不锈钢**

### <span id="page-7-0"></span>**第三章 仪器操作**

### <span id="page-7-1"></span>**3.1 仪器准备**

新购仪器请参照"附一 仪器及附件",查看相关的附件是 否齐全,不全时请及时与厂家联系;若仪器损坏,请勿使用, 并尽快与厂家联系。

# **G**KEDIAN 液晶屏 ð  $\mathbb{R}$ 按键 电池仓  $\sigma$ MEND CAL ENTER 标准试块 探头插座 USB 通信接口 图1 "你……"

### <span id="page-7-2"></span>**3.2 各部位名称及作用**

<span id="page-7-3"></span>3.2.1 按键功能

A、"  $\bullet$  "键: a、电源开关键。实现仪器的开启和关闭; **KODIN** 8

- b、停止键。PC 通讯,打印数据中,停止通 讯打印。
- B、"MENU"键:a、菜单键。进入主菜单;
	- b、位切换键。在声速设置、上下限设置 等需要手动调整的功能中,用此键实 现位与位之间的切换。
- C "个" " → "键: a、调整键。可以通过该键来完成菜 单的上下选择或者数据的加减设置。

" 八"为增加键, " \ "为减少键。

- b、清除键。在最小值捕捉模式下,
- 按下"个",清除捕捉到的最小值。
- D、"CAL"键:a、校准键。在测量标准试块时,按下"CAL", 进行校准;
	- b、清除键。在查看数据中,清除当前数 据。
	- C、复位声速键。在手动调整声速界面下, 按下此键,声速被复位成 5900m/s。
- E、"ENTER"键:a、确认键。确认当前所选的功能;
	- b、存储键。在测量界面下,存储当前厚 度值。
- <span id="page-8-0"></span>3.2.2 工作模式显示
- a、发射-回波工作模式界面(如图2)

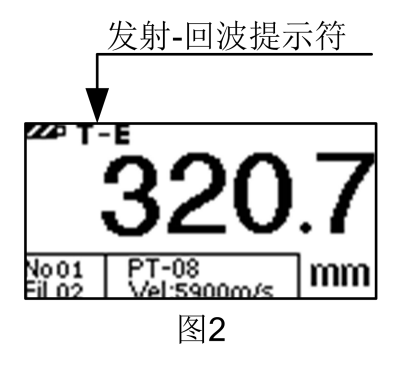

b、回波-回波工作模式界面(如图3)

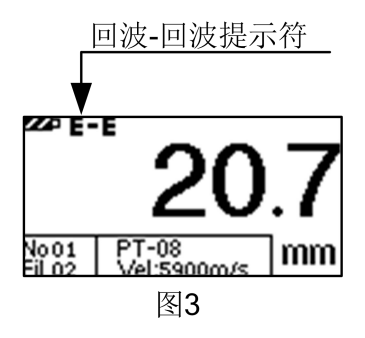

<span id="page-10-0"></span>3.2.3 测量模式显示

### a、常规测量(如图4)

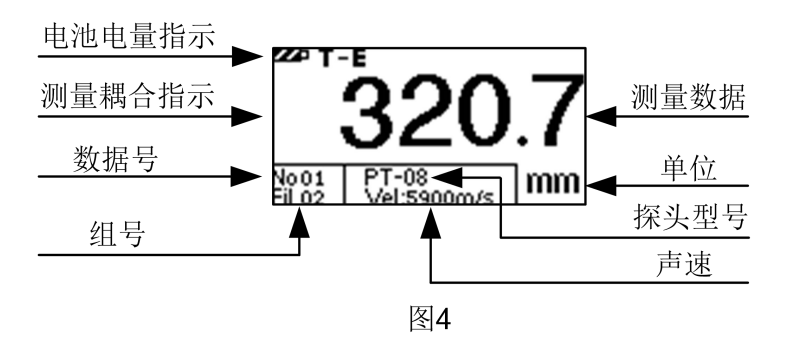

b、最小值扫描(如图 5)

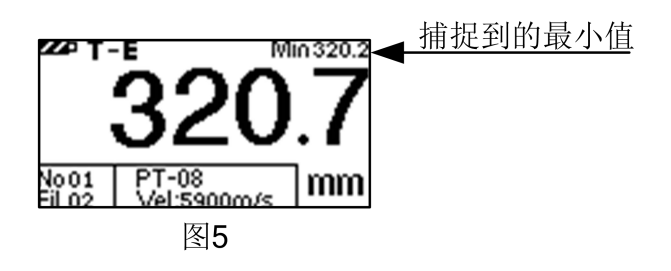

c、监控测量(如图6)

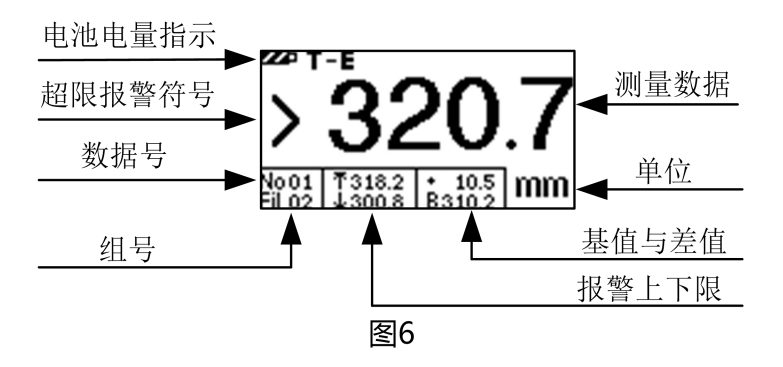

d、扫描测量(如图7)

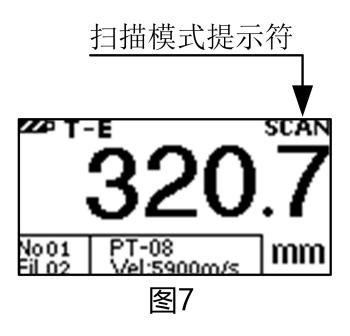

### <span id="page-11-0"></span>**3.3 使用方法**

1、开机前准备:打开电池仓,按照机壳后面的正负极指示装 入两节 1.5v 电池, 压好电池仓盖。根据需要选择探头, 插入探 头插座内。

2、开机:按" ■ "键, 仪器开机。屏墓上会提示"请检查探头". 进入手动选择探头界面。这时用户应该插入探头,再选择探头 型号,然后进入测量界面。若用户不插探头,就选择探头,这 时屏幕就会提示用户检查探头,然后返回测量界面,等待用户 插入探头!

3、校准:HCH-3000E-E有快捷校准和系统校准两种校准方式。 快捷校准是在发射-回波工作模式和扫描测量模式下,测量仪器 下方的标准试块。屏幕应该显示 4.00,若是其它数字,则在测 量试块的同时按下"CAL",直到数字变成 4.00 即可完成校准。 (注:英制显示为 0.157inc) 。校准后,测量中仍然存在的 很小的误差为系统误差,这个可以通过系统校准来消除。系统

校准必须在发射-回波工作模式和扫描测量模式下进行。若用户 在系统校准时没有切换到这两种模式下,仪器将自动进行切换。

系统校准具体操作:首先切换到发射-回波工作模式和扫描 测量模式,然后选择"系统功能"菜单下的"系统校准",这时 直接返回到测量界面,屏幕上显示"CAL"提示符。测量仪器下 方的标准试块,屏幕应该显示 4.00。若是其它数字,则在测量 试块的同时按下"CAL"键,显示数字变成 4.00,"CAL"提示符 消失,校准过程完成(注:英制显示为 0.157inc)。 4、测量:

**发射-回波模式**

a、若被测物表面整洁,使用耦合剂,将探头平稳地、垂 直的放在被测物表面,屏幕上显示的数值即为被测物的厚度。 b、若被测物表面粗糙或锈蚀严重,可利用除锈剂、钢丝刷或

砂纸处理被测体表面,在其表面使用耦合剂,在同一点附近多 次测量。c、管壁测量法:测量管壁时应将隔声层 1 垂直于管 道 2 方向放置探头,略为转动探头, 此时测量显示的最小厚 度值为实际厚度值,如图10所示:

**回 波 - 回 波**

该模式可以 隔着涂层检测厚 度。具体测量方

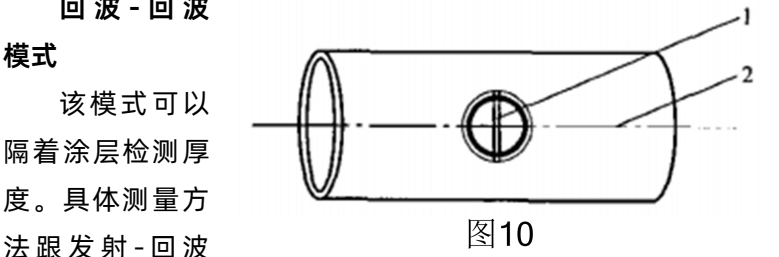

模式下一样,只是无需耗费时间和费用去除涂层后再测量。**该 模式必须使用专用探头,其他探头不支持此功能!**

5、在测量状态下存储

在测量状态下屏幕显示为最新测量值,如需存储按动仪器 上面的"ENTER"键,存储地址号自动加 1。例如当前待存储地 址为第 2 组第 6 个,测量值为 10.00mm,按"ENTER"键存储 后地址变为 No06*,*显示界面如图示。此 <mark>[No05</mark> 时 No05 内存储的内容即是 10.00 mm。 File2

屏显结果只能被存储一次,如需另外存储可重新测量。当 一组数据存满之后,仪器会自动进入下一组存储空间进行存储。 可以进入"查看数据"菜单,查看存储的数据。

#### <span id="page-13-0"></span>**3.4 菜单操作**

HCH-3000E-E 共包括九项主菜单,其中八项是功能菜单。 按"MENU"键进入主菜单界面,选择相应子菜单后,按"ENTER"

键确定进入。可以通过选择不同的菜单或者设置相应的操作, 来实现特定的功能。

<span id="page-14-0"></span>3.4.1 存储管理

本仪器按批组方式来管理数据。一共分 6 组, 每组都可存 储 100 个数据。在该菜单下用户可根据自己的需要来选择组号 和数据号作为目标存储地址或者查看测量数据。也可以删除某 一个数据,或某一组数据,或者全部的数据。

(1)查看当前组

进入该菜单后,会依次显示当前存储的三个数据(如图 11);通过"ヘ" "ヘ" 键可以选择不同的数据。当选中某一 个数据后,可以按"CAL"键来删除该数据。按"ENTER"键将 退出至测量界面。

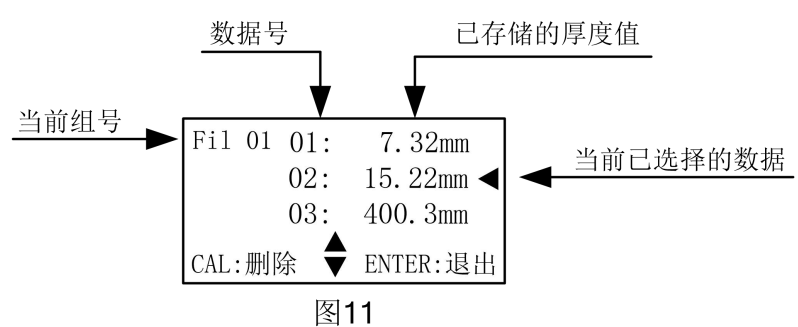

(2) 删除当前组

进入该菜单后,会提示用户是否删除。选择"确认"后, 按"ENTER"键将删除当前组的全部数据,共 100 个数据。如 图 12

**KODIN** 

HCH-3000E-E 使用手册

(3) 删除全部数据

进入该菜单后,会提示用户是 | 黒否删除? 否删除。选择"确认"后,按"ENTER" 键将删除仪器内部所有存储组中 <sup>|确认</sup> 取消 的全部数据。

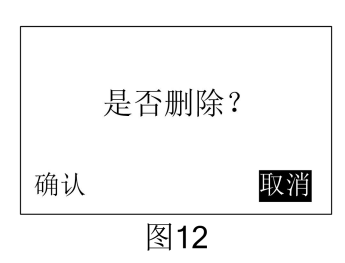

(4) 选择组号

进入该菜单后,会显示当前存储数据所在的数据组号。通 过"ヘ"、"ヘ"键可以选择组号,作为当前测量数据的目标 存储组,以便实现分组管理数据。查看不同组中存储的数据,

也是通过该菜单选择来实现的。按 "ENTER"键后*,*将退出至测量界 <mark>———</mark><br>一 '-一: 面。如图 13

进入该菜单后,会显示当前 数据所在本组的存储位置。通过 "ヘ"、"ヘ"键可以更改相应的 选择数据号 数据号,作为当前测量数据的目 标存储位置,或者作为查看数据 的起始位置。按"ENTER"键后, | ENTER: 确认 将退出至测量界面。如图 14 22 22 22 23 24

(6) 返回

将返回到主菜单。

<span id="page-15-0"></span>3.4.2 探头选择

该功能允许用户手动选择探头型号。本机支持 6 种常见探

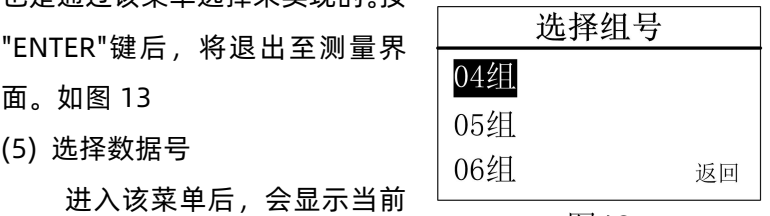

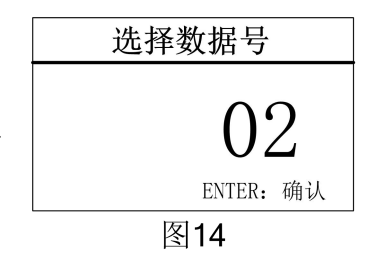

**KODIN** 

头和一种专用探头。

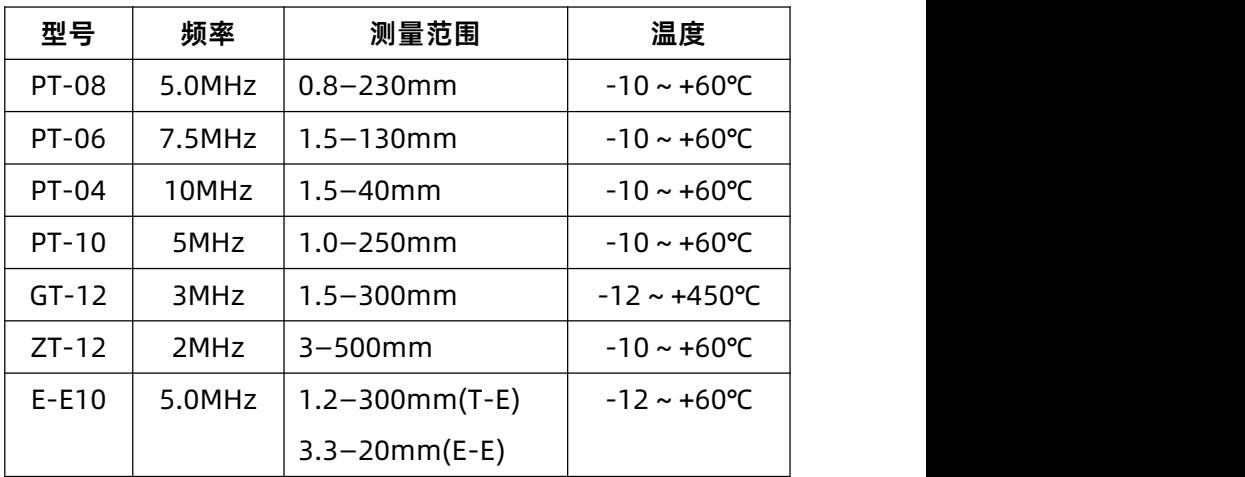

根据实测体的厚度及形状来选择探头:

PT-08:常规探头,多种情况下均可选择此探头,主要用 于测量表面为平面或者有较大弧度的物体。

- PT-06:主要用于测量薄壁以及小弧面的物体。
- PT-04:主要用于测量凹坑或者表面较小的物体。
- PT-10:测厚探头:主要用于测量表面为平面厚度值较大 的材料;以及表面积较大的平板材料。
- GT-12:用于测量物体温度低于 450℃ 的场合,测量时探 头与被测高温物体的**接触时间不得大于 5S**。
- ZT-12:主要用来测量铸铁等粗晶材质的物体,以及面积 较大的平板材料。
- E-E10:回波到回波的专用探头

<span id="page-17-0"></span>

用户通过该功能可获取实际测 量中需要的声速。

3.4.3 声速 (1)手动调整 MENU:切换 ENTER: 确认

进入该菜单后,用户可一位一 图15 位地调节,得到从 0000~9999 之间的任意声速。如图 15

"MENU"键实现位与位之间的切换。"个"、" \*\* "调节每 位数值的大小。"CAL"键,声速被 复位成 5900m/s。"ENTER"键保存 声速,退出至测量界面。

(2)材料选择

为方便用户,HCH-3000E-E 内置 10 种常见材料的声速。如图 16

(3)声速测量

在实际测量中,用户可能不知<br>  $\begin{array}{ccc}\n\leftarrow & \bullet & \bullet & \bullet \\
\downarrow & \bullet & \bullet & \bullet \\
\downarrow & \downarrow & \downarrow & \downarrow \\
\downarrow & \downarrow & \downarrow & \downarrow \\
\downarrow & \downarrow & \downarrow & \downarrow\n\end{array}$ 所测材料的声速。通过该功能,利 用该材料已知厚度的试块,可测量 出它的声速。先用游标卡尺或千分 「请测量试块 尺测量该试块,读数保留一位小数。  $\bigcap_{m\ge12}\bigcap_{\mathfrak{K}}\bigcap_{\mathfrak{K}}\mathfrak{S}$ 如 图 17 所 示 输 入 试 块 的 厚 度 , "ENTER"键确认。这时用探头测量 该试块,屏幕上显示出这种材料的

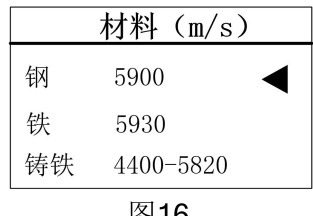

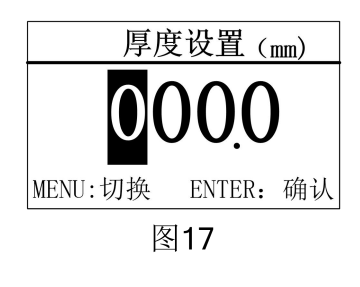

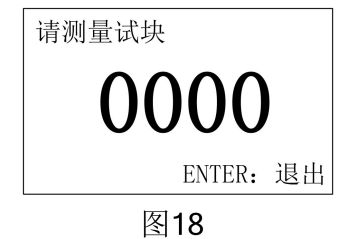

声速。如图 18

"ENTER"键退出,这时系统会提示是否将该声速设置成 当前声速。"确认"当前声速被修改;"取消"返回菜单。

<span id="page-18-0"></span>3.4.4 打印数据

该功能可打印存储的测量数据。

(1)打印前的准备

首先把打印机准备好,把打印机插好连线,装入打印纸, 接上电源。此时红灯绿灯都亮,若是绿灯没有亮,则按动打印 机上的"SEL"键,绿灯亮起说明打印机已准备好。把打印机连线 另一头插入仪器"USB"接口,然后在打印菜单下选择相应的打 印选项来实现打印操作。

进入该菜单后,将打印当前组内 的 100 个数据,打印过程中,可以 | 打印中…… 通过" "键来停止打印。如图 19。 接着仪器会显示"继续打印"、"返回" 两项选项。选择"继续打印"将会从 暂停处继续往下打印,选择"返回", | 打印数据

(3)打印全部数据

操作方法同打印当前组,只是 | ファン ファン 返回 选择该选项将打印仪器内存储的全 图20 部 6 组数据。

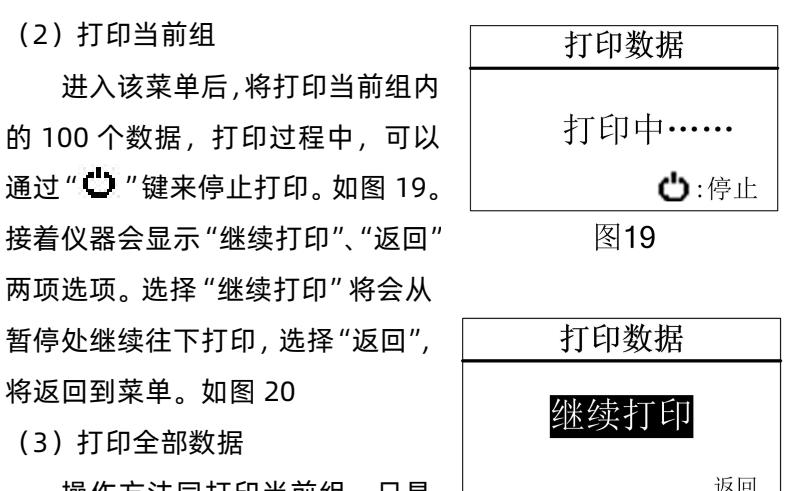

(4)选择组号

用来选择,打印哪一组数据。通过"个"、" \*"键来选择, "ENTER"键确认退出。

(5) 返回

选择"返回",将返回到上级菜单中。

打印的数据如下图所示:

- 年 月 日
- Fil: 02
- 00: 10.24mm
- 01: 7.32mm
- 02: 3.29mm
- 03: 10.28mm
- 04: 0.00mm
- 05: 0.00mm
- 06: 0.00mm
- 07: 0.00mm

……

<span id="page-20-0"></span>3.4.5 PC 通信

该功能是用来与电脑通信,把测量中存储的数据传送到电 脑中,以便以后对存储的数据进行处理、分析。与电脑通信时 可以按组传送,也可以传送全部数据。

(1)通信前的准备

首先把通信连线的一头接到电脑串口,另一头插入仪器 "USB"接口。打开通讯软件,把软件上的"打开串口"打开,其它 设置都是默认设置。然后在仪器的"PC 通信"菜单下选择相应 的选项来实现与电脑通信的操作。

通信软件的默认设置为: 波特率: 2400; 数据位: 8; 停 止位:1;校验位:None; 流控制:None。用户不要随意改变 通讯设置,否则会造成数据传送显示乱码或者无法传送数据的 现象。 <sub>PC</sub>:

(2)通信当前组

内的 100 个数据,通信过程中,可 以通过" "键来停止打印。如图 21。接着仪器会显示"继续通信"、"返 <del> </del> 回"两项选项。选择"继续通信"将 会从暂停处继续往下传送,选择"返 回",将返回菜单。如图 22。

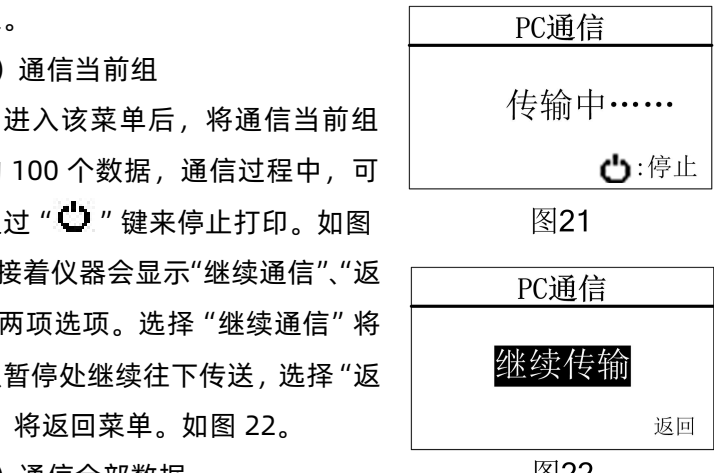

(3)通信全部数据

操作方法同通信当前组,只是选择该选项将传送仪器内存

储的全部 6 组数据到 PC 中。

(4)选择组号

用来选择,传送哪一组数据到电脑中。通过"个" " →" 键选择,"ENTER"键确认退出。

通信的数据如下图所示:

Fil: 06

00: 0.00mm 01: 0.00mm 02: 0.00mm 03: 0.00mm

04: 0.00mm 05: 0.00mm 06: 0.00mm 07: 0.00mm

08: 0.00mm 09: 0.00mm 10: 0.00mm 11: 0.00mm

12: 0.00mm 13: 0.00mm ……

<span id="page-21-0"></span>3.4.6 测量模式

不同的工作模式是为了适应不同工作现场的需要。

(1)常规测量

选中"常规测量"选项,按"ENTER"键后即可开启常规测量 模式。

在这种模式下,方便用户单次测量,每一次循环测量结束, 蜂鸣器响一下,提示用户当前测量结束。

(2)最小值扫描

选中"最小值扫描"选项,按"ENTER"键后即可开启最小值 捕捉测量模式。

**KODIN** 

在这种模式下,测量界面的右上角会显示最小值捕捉提示 符"Min"。测量数据时,仪器会自动捕捉到最小测量值,并显 示出来。如图 1910 320.2 。如果用户想清除当前捕捉到的最小 值, 并重新开始捕捉, 按下"个"即可。这种测量模式能够满足 曲面或者需要选择最小值的测量环境。适用于测量管壁厚度。

(3)监控模式

在这种模式下用户可以通过设置报警上下限值来实时监控 工件厚度是否合格,测量数据一旦超出上下界限,仪器就会显 示超限符号,并闪烁显示测量的数据来提示用户。同时,用户 还可以进行基数设置,来预定一个标准值,进而时刻监控测量 值与标准值的偏差。下面介绍一下具体的操作方法。

a、上限设置

进入该选项可以通过"MENU"键实现位与位之间的切换, " $\bigwedge$ ", "  $\bigvee$ " 调节每位数值的大小, 调整完成后按 "ENTER" 键返回到上级菜单,报警上值即设置完成。

b、下限设置

进入该选项可以通过"MENU"键实现位与位之间的切换, " $\bigwedge$ " ", "调节每位数值的大小, 调整完成后按 "ENTER" 键返回到上级菜单,报警下限值即设置完成。

c、基数设置

进入该选项后, "MENU"键实现位与位之间的切换, "< " $V'$ "调节每位数值的大小,调整完成后按"ENTER"键返回 到上级菜单,基数值即设置完成。

d、开启

选中"开启"选项,按"ENTER"键即可开启监控测量模式。

测量数据时,仪器会在功能栏内显示用户设置的上限值、 下限值、基准值以及测量数据与基准值的偏差值。如图 4 所示。 当测量值高于报警上限时,将在测量值的前面显示" "符号, 闪烁测量值;测量值低于报警下限时,将在测量值前面显示">" 符号,闪烁测量值。功能栏内基准值的上方会显示出测量值与 基准值的偏差值,大于基准值时显示+A,小于基准值时显示-A。 A 代表测量值与基准值的差值。例如+7.30 表示测量值比基准 值大了 7.3mm。

e、关闭

选中"关闭"选项,按"ENTER"键后即可关闭监控测量模式, 并自动进入到常规测量模式。

(4)扫描测量

该模式为快速测量模式,屏幕右上角有"SCAN"提示符。 只要探头耦合,仪器会连续快速测量。

<span id="page-23-0"></span>3.4.7 系统功能

系统功能设置包括:单位制 式、背光设置、关机方式设置以同一个单位制式 及还原出厂设置。

英制 (inc) 之间的转换。 如图 23 图23

(2)背光设置

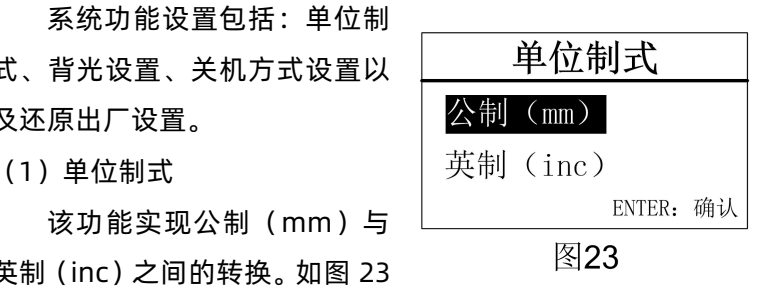

用户可以选择开启背光,使仪器工作在背光常开的状态下, 适合光线较暗的工作场合。在光线较好时也可以选择关闭背光, 这样设置可以极大的提升电池的使用寿命。用户也可以选择自 动背光,让仪器在使用时自动打开背光,无操作时则自动关闭 背光。如图 24。

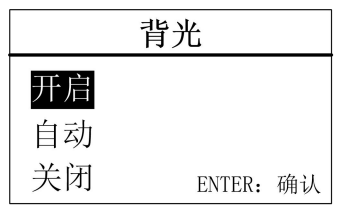

图24

(3)关机方式

可以根据用户需要选择自动关机和手动关机。在自动关机 模式下,超过 6 分钟无操作,仪器会自动关机。

(4) 还原出厂设置

当仪器遇到周围强磁场的干扰,或者一些不当操作时,可 能会造成仪器的参数紊乱, 此时可以选择"还原出厂设置"选 项。

具体方法:

选中"还原出厂设置"选项, 按"ENTER"键进入,仪器提示是 否恢复出厂设置,选择"确认"后, 仪器开始还原出厂设置。如图 25。

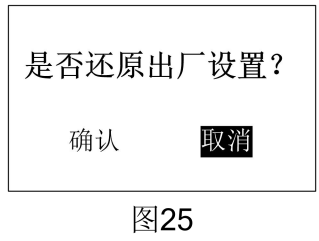

**注意:**一般情况下不要随意恢复出厂设置,否则会给用户 带来不必要的麻烦。恢复出厂设置后,仪器所有的设置都将还 原到出厂时的状态,用户存储的数据也全部被删除。

### <span id="page-25-0"></span>3.4.8 仪器信息

通过"仪器信息"选项,用户可以了解所购买仪器的基本 信息。例如仪器的版本信息,这方便工厂给用户提供跟踪服务。 也可以查看厂商信息,以便客户有问题可以及时与我公司联系。 此外还能查看到仪器所配置探头的具体信息,以便用户更加了 解仪器的工作性能。

<span id="page-25-1"></span>3.4.9 退出菜单

选择"退出菜单"选项,用户将退出菜单模式,进入到测 量界面。

### <span id="page-25-2"></span>**3.5 菜单速查**

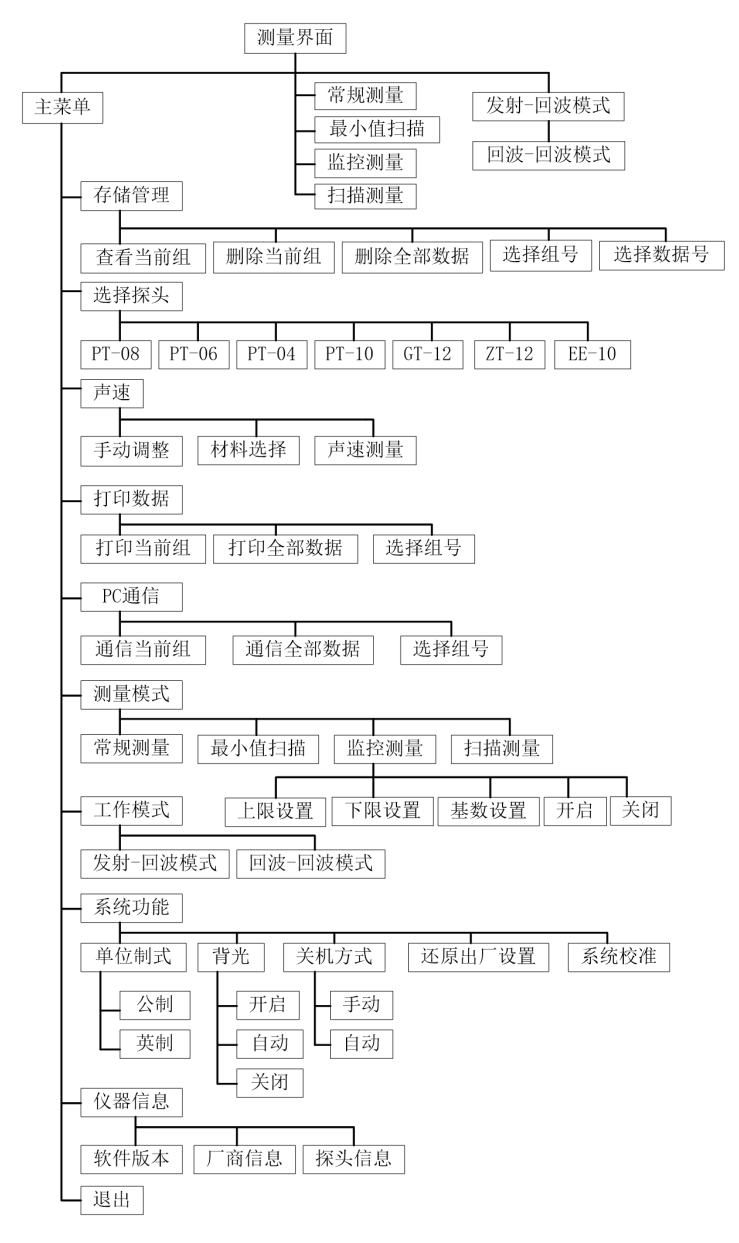

### <span id="page-27-0"></span>**第四章 保养和维护**

#### <span id="page-27-1"></span>**4.1 保养**

请用带水或温和清洁剂的软湿布擦拭仪器及部件。

小心:请不要用有机溶剂擦拭,更不能用金属刷或其他工 具清洁仪器和探头。

#### <span id="page-27-2"></span>**4.2 电源检查**

电源电压低时,仪器显示低电压符号,此时应及时按要求 更换电池,以免影响精度。背光不能长时间打开,以免过快的 消耗电池电量。

<span id="page-27-3"></span>**4.3 维护**

HCH-3000E-E基本不需要维护。请注意维修只能由科电公 司及授权代理商进行。

#### <span id="page-27-4"></span>**4.4 注意事项**

<span id="page-27-5"></span>4.4.1 一般注意事项

避免仪器及探头受到强烈震动;避免将仪器置于过于潮湿 的环境中;插拔探头时,应捏住夹板沿轴线用力,不可旋转探 头,以免损坏探头电缆芯线。

<span id="page-27-6"></span>4.4.2 测量中注意事项

(1)测量时,只有测量显示符出现并稳定时,才能良好测量。

(2)若被测体表面存有大量耦合剂时,当探头离开被测体表 面时,耦合剂会产生误测,因此测量结束时,应迅速将探头移 开被测体表面。

(3)若探头磨损,测量会出现示值不稳,应更换探头。

### <span id="page-28-0"></span>**第五章 超声波测量技术**

#### <span id="page-28-1"></span>**5.1 一般测量方法**

1、(1)在一点处用探头进行两次测厚,在两次测量中探 头的分割面要互为90°,取较小值为被测工件厚度值。(2) 30mm多点测量法:当测量值不稳定时,以一个测定点为中心, 在直径约φ30mm的圆内进行多次测量,取最小值为被测工件 厚度值。

2、精确测量法:在规定的测量点周围增加测量数目,厚 度变化用等厚线表示。

3、连续测量法:用单点测量法沿指定路线连续测量,间 隔不大于5mm。

4、网格测量法:在指定区域划上网格,按点测厚记录。 此方法在尿素高压设备、不锈钢衬里腐蚀监测中广泛使用。

#### <span id="page-28-2"></span>**5.2 超声波测厚示值失真原因分析**

超声波测厚在实际应用中,尤其是在役设备的监测中,如 果出现示值失真,偏离实际厚度的现象,结果造成管线(设备) 隐患存在,就是依据错误的数据更换了管件,造成大量材料浪 费。根据我公司几年来超声波测厚的跟踪使用情况,将示值失 真现象及原因分析如下:

1、无示值显示或示值闪烁不稳定原因分析:这种现象在 现场设备和管道检测中时常出现,经过大量现象和数据分析, 归纳原因如下:

(1)工件表面粗糙度过大,造成探头与接触面耦合效果差, 反射回波低,甚至无法接收到回波信号。在役设备、管道大部 分是表面锈蚀,耦合效果极差。

(2)工件曲率半径太小,尤其是小径管测厚时,因常用探 头表面为平面,与曲面接触为点接触或线接触,声强透射率低 (耦合不好)。

(3)检测面与底面不平行,声波遇到底面产生散射,探头 无法接受到底波信号。

(4)铸件、奥氏体钢因组织不均匀或晶粒粗大,超声波在 其中穿过时产生严重的散射衰减,被散射的超声波沿着复杂的 路径传播,有可能使回波湮没,造成不显示。

(5)探头接触面有一定磨损。常用测厚探头表面为丙烯树 脂,长期使用会使其表面粗糙度增加,导致灵敏度下降,从而 造成不显示或闪烁。

(6)被测物背面有大量腐蚀坑。由于被测物另一面有锈斑、 腐蚀凹坑,造成声波衰减,导致读数无规则变化,在极端情况 下甚至无读数。

2、示值过大或过小原因分析:在实际检测工作中,经常 碰到测厚仪示值与设计值(或预期值)相比,明显偏大或偏小, 原因分析如下:

(1)被测物体(如管道)内有沉积物,当沉积物与工件声

阻抗相差不大时,测厚仪显示值为壁厚加沉积物厚度。

(2)当材料内部存在缺陷(如夹杂、夹层等)时,显示值 约为公称厚度的70%(此时要用超声波探伤仪进一步进行缺陷 检测)。

(3)温度的影响。一般固体材料中的声速随其温度升高而 降低,有试验数据表明,热态材料每增加100℃,声速下降1%。 对于高温在役设备常常碰到这种情况。

(4)层叠材料、复合(非均质)材料。要测量未经耦合的 层叠材料是不可能的,因超声波无法穿透未经耦合的空间,而 且不能在复合(非均质)材料中匀速传播。对于由多层材料包 扎制成的设备(像尿素高压设备), 测厚时要特别注意, 测厚 仪的示值仅表示与探头接触的那层材料厚度。

(5)耦合剂的影响。耦合剂是用来排除探头和被测物体之 间的空气,使超声波能有效地穿入工件达到检测目的。如果选 择种类或使用方法不当,将造成误差或耦合标志闪烁,无法测 量。实际使用中由于耦合剂使用过多,造成探头离开工件时, 仪器示值为耦合剂层厚度值。

(6)声速选择错误。测量工件前,根据材料种类预置其声 速或根据标准块反测出声速。当用一种材料校正仪器后(常用 试块为钢)又去测量另一,种材料时,将产生错误的结果。

(7) 应力的影响。在役设备、管道大部分有应力存在, 固 体材料的应力状况对声速有一定的影响,当应力方向与传播方 向一致时,若应力为压应力,则应力作用使工件弹性增加,声 速加快;反之,若应力为拉应力,则声速减慢。当应力与波的 传播方向不一致时,波动过程中质点振动轨迹受应力干扰,波

的传播方向产生偏离。根据资料表明,一般应力增加,声速缓 慢增加。

(8)金属表面氧化物或油漆覆盖层的影响。金属表面产生 的致密氧化物或油漆防腐层,虽与基体材料结合紧密,无明显 界面,但声速在两种物质中的传播速度是不同的,从而造成误 差,且随覆盖物厚度不同,误差大小也不同。

#### <span id="page-31-0"></span>**5.3 超声波测厚示值失真的预防措施及注意事项**

由以上产生示值失真的原因分析,在现场检测中就应采取 相应措施,进行事前积极预防,避免造成事故隐患或不必要的 浪费。为此,根据几年来的跟踪检测经验,归纳总结如下几点, 作为预防超声测厚示值失真的预防措施。

1、正确选用测厚探头

(1)测曲面工件时,采用曲面探头护套或选用小管径专用 探头(φ6mm),可较精确的测量管道等曲面材料。

(2)对于晶粒粗大的铸件和奥氏体不锈钢等,应选用频率 较低的粗晶专用探头(2MHz)。

(3)测高温工件时,应选用高温专用探头(300-600℃), 切勿使用普通探头。

(4)探头表面有划伤时,可选用500#砂纸打磨,使其平滑 并保证平行度。如仍不稳定,则考虑更换探头。

2、对被检物表面进行处理。通过砂、磨、挫等方法对表 面进行处理,降低粗糙度,同时也可以将氧化物及油漆层去掉, 露出金属光泽,使探头与被检物通过耦合剂能达到很好的耦合 效果。

**KODIN** 

3、正确识别材料,洗择合适声速。在测量前一定要查清 被测物是哪种材料,正确预置声速。对于高温工件,根据实际 温度,按修正后的声速预置或按常温测量后,将厚度值予以修 正。此步很关键,现场检测中经常因忽视这方面的影响而出错。

4、正确使用耦合剂。首先根据使用情况选择合适的种类, 当使用在光滑材料表面时,可以使用低粘度的耦合剂;当使用 在粗糙表面、垂直表面及顶表面时,应使用粘度高的耦合剂。 高温工件应选用高温耦合剂。其次,耦合剂应适量使用,涂抹 均匀,一般应将耦合剂涂在被测材料的表面,但当测量温度较 高时,耦合剂应涂在探头上。

5、特殊情况的处理

(1)检测时发现数值明显偏离预期值,应用超声波探伤仪 进行辅助判断。当发现背面有腐蚀凹坑时,这个区域测量就得 十分小心,可选择变换分割面角度作多次测量。

(2)当测量复合外形的工件(如管子弯头处)时,可采用 〔5.1、1、(1)〕介绍的方法,选较小的数据作为该工件在测 量点处的厚度。

(3)被测工件的另一表面必须与被测面平行,否则得不到 满意的超声响应,将引起测量误差或根本无读数显示。

(4)对于层叠材料、复合材料以及内部结构特异的,常见 的应用超声反射原理测量厚度的仪器就不适用。

## <span id="page-33-0"></span>**附一 仪器及附件**

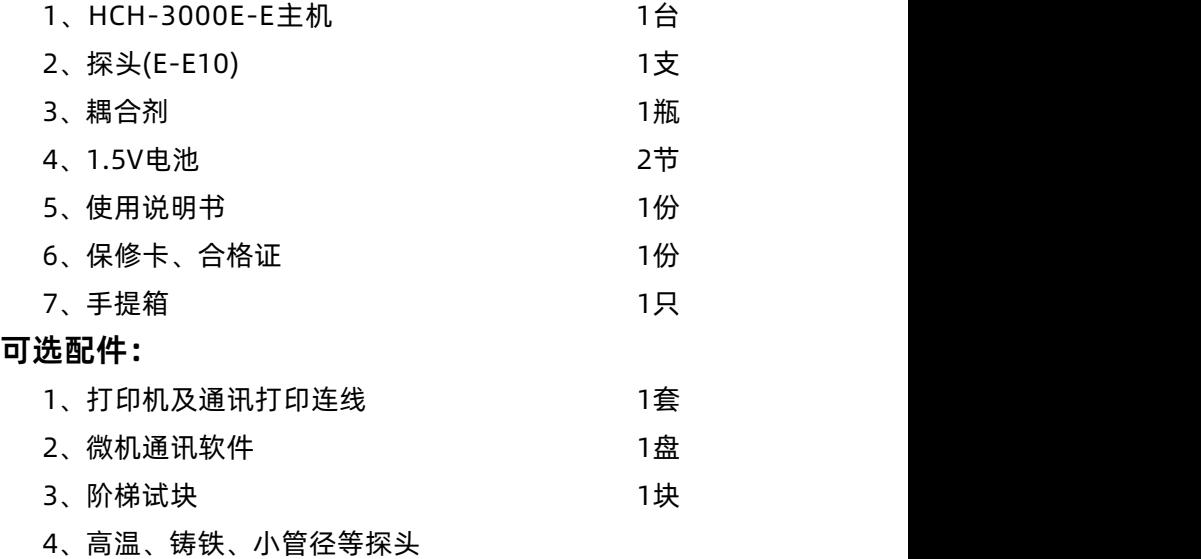

# <span id="page-34-0"></span>**附二 材料声速表**

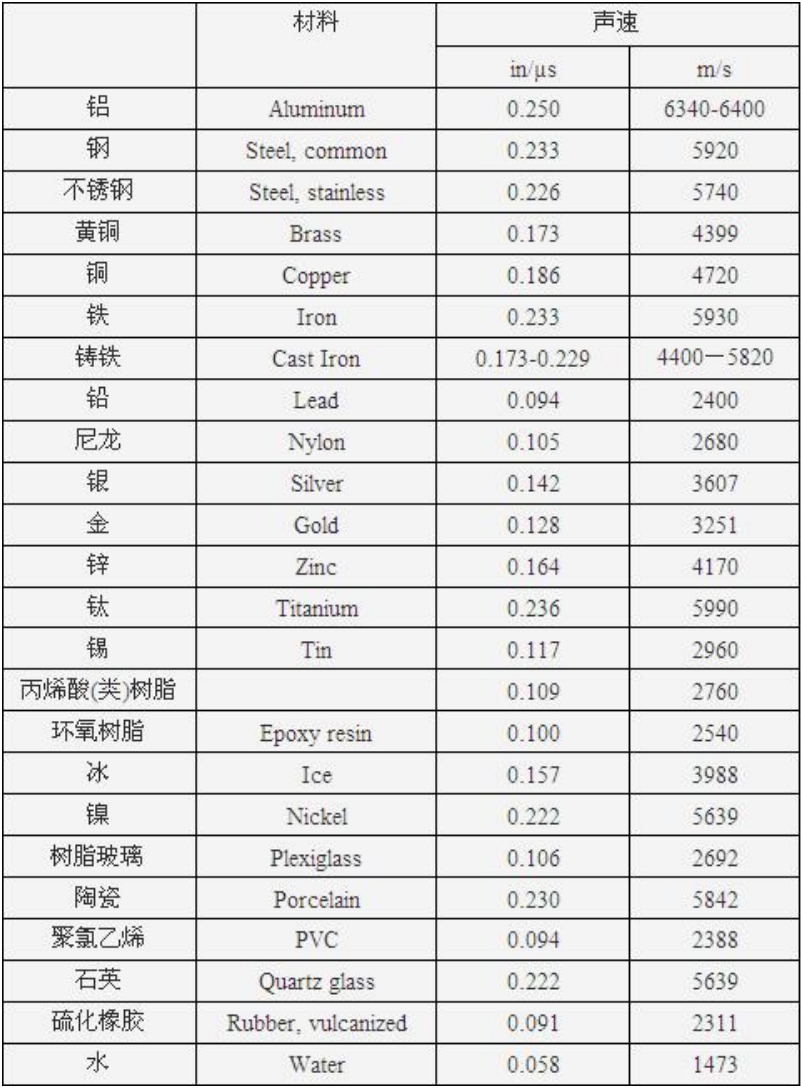